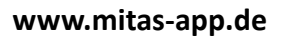

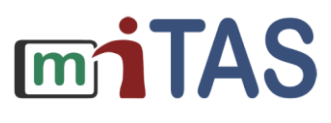

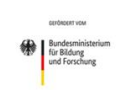

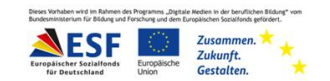

## Wie mache ich eine Sprach-Aufnahme?

## **Hallo!**

Wir erklären dir: So kannst du Sprach-Aufnahmen machen.

1) Bevor du eine Sprach-Aufnahme machst, beachte:

Ist es um mich herum leise?

Weiß ich, was ich sagen möchte?

Wenn die Antwort ja ist: Mache mit Schritt 2 weiter.

Wenn die Antwort nein ist: Suche dir einen ruhigen Ort.

Überlege, was du sagen möchtest.

2) Schaue in der App nach dem Zeichen mit der Note. Drücke darauf.

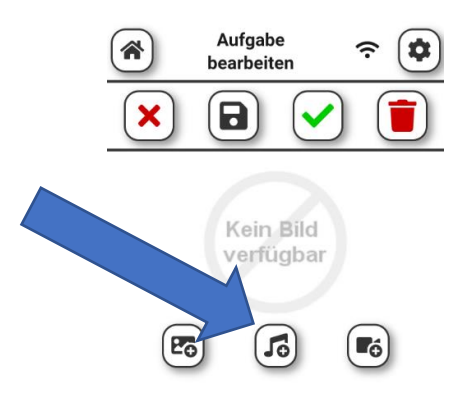

3) Wähle nun das Zeichen mit dem Mikrofon aus.

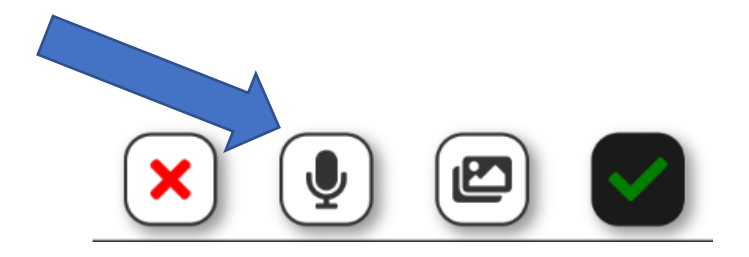

## **www.mitas-app.de**

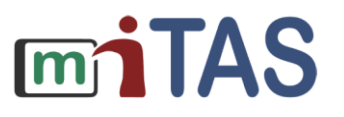

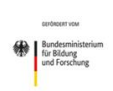

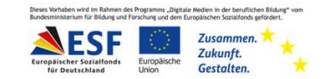

## Wie mache ich eine Sprach-Aufnahme? - Weitere Schritte

4) Drücke auf das gelbe Zeichen mit dem Mikrofon. Die Aufnahme startet. Sage nun deinen Text.

Beachte: Sprich langsam. Sprich nicht zu leise.

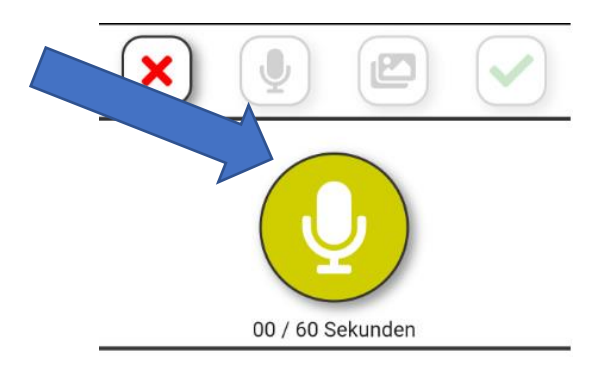

5) Höre dir die Aufnahme an.

Sind störende Geräusche zu hören?

Hast du etwas Falsches gesagt?

Wenn die Antwort Nein ist, kannst du die Aufnahme behalten.

Wenn die Antwort Ja ist, mache eine neue Aufnahme.

**Wir hoffen, die Anleitung hat dir geholfen.** 

**Viel Spaß und Erfolg mit der miTAS-App!**